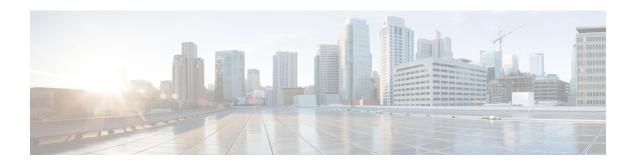

# **Configuring IP SLAs HTTP Operations**

This module describes how to configure an IP Service Level Agreements (SLAs) HTTP operation to monitor the response time between a Cisco device and an HTTP server to retrieve a web page. The IP SLAs HTTP operation supports both the normal GET requests and customer RAW requests. This module also demonstrates how the results of the HTTP operation can be displayed and analyzed to determine how an HTTP server is performing.

- Finding Feature Information, page 1
- Restrictions for IP SLAs HTTP Operations, page 1
- Information About IP SLAs HTTP Operations, page 2
- How to Configure IP SLAs HTTP Operations, page 2
- Configuration Examples for IP SLAs HTTP Operations, page 11
- Additional References, page 12
- Feature Information for IP SLAs HTTP Operations, page 13

# **Finding Feature Information**

Your software release may not support all the features documented in this module. For the latest caveats and feature information, see Bug Search Tool and the release notes for your platform and software release. To find information about the features documented in this module, and to see a list of the releases in which each feature is supported, see the feature information table at the end of this module.

Use Cisco Feature Navigator to find information about platform support and Cisco software image support. To access Cisco Feature Navigator, go to <a href="https://www.cisco.com/go/cfn">www.cisco.com/go/cfn</a>. An account on Cisco.com is not required.

# **Restrictions for IP SLAs HTTP Operations**

- IP SLAs HTTP operations support only HTTP/1.0.
- HTTP/1.1 is not supported for any IP SLAs HTTP operation, including HTTP RAW requests.

# **Information About IP SLAs HTTP Operations**

## **HTTP Operation**

The HTTP operation measures the round-trip time (RTT) between a Cisco device and an HTTP server to retrieve a web page. The HTTP server response time measurements consist of three types:

- DNS lookup--RTT taken to perform domain name lookup.
- TCP Connect--RTT taken to perform a TCP connection to the HTTP server.
- HTTP transaction time--RTT taken to send a request and get a response from the HTTP server. The operation retrieves only the home HTML page.

The DNS operation is performed first and the DNS RTT is measured. Once the domain name is found, a TCP Connect operation to the appropriate HTTP server is performed and the RTT for this operation is measured. The final operation is an HTTP request and the RTT to retrieve the home HTML page from the HTTP server is measured. One other measurement is made and called the time to first byte which measures the time from the start of the TCP Connect operation to the first HTML byte retrieved by the HTTP operation. The total HTTP RTT is a sum of the DNS RTT, the TCP Connect RTT, and the HTTP RTT.

For GET requests, IP SLAs will format the request based on the specified URL. For RAW requests, IP SLAs requires the entire content of the HTTP request. When a RAW request is configured, the raw commands are specified in HTTP RAW configuration mode. A RAW request is flexible and allows you to control fields such as authentication. An HTTP request can be made through a proxy server.

The results of an HTTP operation can be useful in monitoring your web server performance levels by determining the RTT taken to retrieve a web page.

# **How to Configure IP SLAs HTTP Operations**

## **Configuring an HTTP GET Operation on the Source Device**

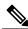

Note

This operation does not require an IP SLAs Responder on the destination device.

Perform only one of the following tasks:

### **Configuring a Basic HTTP GET Operation on the Source Device**

#### **SUMMARY STEPS**

- 1. enable
- 2. configure terminal
- **3. ip sla** *operation-number*
- **4.** http {get | raw} url [name-server ip-address] [version version-number] [source-ip {ip-address | hostname}] [source-port port-number] [cache {enable | disable}] [proxy proxy-url]
- **5. frequency** *seconds*
- 6. end

| Command or Action                                                                                                    | Purpose                                                                                                    |
|----------------------------------------------------------------------------------------------------|----------------------------------------------------------------------------------------------------|
| enable                                                                                                    | Enables privileged EXEC mode.                                                                                                    |
| Example:                                                                                                    | • Enter your password if prompted.                                                                                                    |
| Device> enable                                                                                                    |                                                                                                    |
| configure terminal                                                                                                    | Enters global configuration mode.                                                                                                    |
| Example:                                                                                                    |                                                                                                    |
| Device# configure terminal                                                                                                    |                                                                                                    |
| ip sla operation-number                                                                                                    | Begins configuration for an IP SLAs operation and enters IP SLA configuration mode.                                                                                                    |
| Example:                                                                                                    |                                                                                                    |
| Device(config)# ip sla 10                                                                                                    |                                                                                                    |
| http {get   raw} url [name-server ip-address] [version version-number] [source-ip {ip-address   hostname}] [source-port port-number] [cache {enable   disable}] [proxy proxy-url] | Defines an HTTP operation and enters IP SLA configuration mode.                                                                                                    |
| Example:                                                                                                    |                                                                                                    |
| Device(config-ip-sla)# http get http://198.133.219.25                                                                                                    |                                                                                                    |
| frequency seconds                                                                                                    | (Optional) Sets the rate at which a specified IP SLAs HTTP operation repeats. The default and minimum                                                                                                    |
| Example:                                                                                                    | frequency value for an IP SLAs HTTP operation is 60 seconds.                                                                                                    |
| Device(config-ip-sla-http)# frequency 90                                                                                                    |                                                                                                    |
|                                                                                                    | enable  Example:  Device> enable  configure terminal  Example:  Device# configure terminal  ip sla operation-number  Example:  Device(config)# ip sla 10  http {get   raw} url [name-server ip-address] [version version-number] [source-ip {ip-address   hostname}] [source-port port-number] [cache {enable   disable}] [proxy proxy-url]  Example:  Device(config-ip-sla)# http get http://198.133.219.25  frequency seconds  Example: |

|        | Command or Action               | Purpose                        |
|--------|---------------------------------|--------------------------------|
| Step 6 | end                             | Exits to privileged EXEC mode. |
|        | Example:                        |                                |
|        | Device(config-ip-sla-http)# end |                                |

#### Configuring an HTTP GET Operation with Optional Parameters on the Source Device

#### **SUMMARY STEPS**

- 1. enable
- 2. configure terminal
- **3. ip sla** *operation-number*
- **4.** http {get | raw} url [name-server ip-address] [version version-number] [source-ip {ip-address | hostname}] [source-port port-number] [cache {enable | disable}] [proxy proxy-url]
- 5. history buckets-kept size
- 6. history distributions-of-statistics-kept size
- 7. history enhanced [interval seconds] [buckets number-of-buckets]
- 8. history filter {none | all | overThreshold | failures}
- **9.** frequency seconds
- 10. history hours-of-statistics-kept hours
- 11. http-raw-request
- **12. history lives-kept** *lives*
- **13. owner** owner-id
- 14. history statistics-distribution-interval milliseconds
- **15. tag** *text*
- **16.** threshold milliseconds
- 17. timeout milliseconds
- **18.** tos number
- 19. end

|        | Command or Action | Purpose                            |
|--------|-------------------|------------------------------------|
| Step 1 | enable            | Enables privileged EXEC mode.      |
|        | Example:          | • Enter your password if prompted. |
|        | Device> enable    |                                    |

|        | Command or Action                                                                                                    | Purpose                                                                                                  |
|--------|----------------------------------------------------------------------------------------------------|----------------------------------------------------------------------------------------------------|
| Step 2 | configure terminal                                                                                                    | Enters global configuration mode.                                                                        |
|        | Example:                                                                                                    |                                                                                                    |
|        | Device# configure terminal                                                                                                    |                                                                                                    |
| Step 3 | ip sla operation-number                                                                                                    | Begins configuration for an IP SLAs operation and enters IP SLA configuration mode.                      |
|        | Example:                                                                                                    |                                                                                                    |
|        | Device(config)# ip sla 10                                                                                                    |                                                                                                    |
| Step 4 | http {get   raw} url [name-server ip-address] [version version-number] [source-ip {ip-address   hostname}] [source-port port-number] [cache {enable   disable}] [proxy proxy-url] | Defines an HTTP operation and enters IP SLA configuration mode.                                          |
|        | Example:                                                                                                    |                                                                                                    |
|        | Device(config-ip-sla)# http get http://198.133.219.25                                                                                                    |                                                                                                    |
| Step 5 | history buckets-kept size                                                                                                    | (Optional) Sets the number of history buckets that are kept during the lifetime of an IP SLAs operation. |
|        | Example:                                                                                                    |                                                                                                    |
|        | Device(config-ip-sla-http)# history buckets-kept 25                                                                                                    |                                                                                                    |
| Step 6 | history distributions-of-statistics-kept size                                                                                                    | (Optional) Sets the number of statistics distributions kept per hop during an IP SLAs operation.         |
|        | Example:                                                                                                    |                                                                                                    |
|        | Device(config-ip-sla-http)# history distributions-of-statistics-kept 5                                                                                                    |                                                                                                    |
| Step 7 | history enhanced [interval seconds] [buckets number-of-buckets]                                                                                                    | (Optional) Enables enhanced history gathering for an IP SLAs operation.                                  |
|        | Example:                                                                                                    |                                                                                                    |
|        | Device(config-ip-sla-http)# history enhanced interval 900 buckets 100                                                                                                    |                                                                                                    |
| Step 8 | history filter {none   all   overThreshold   failures}                                                                                                    | (Optional) Defines the type of information kept in the history table for an IP SLAs operation.           |
|        | Example:                                                                                                    |                                                                                                    |
|        | Device(config-ip-sla-http)# history filter failures                                                                                                    |                                                                                                    |

|         | Command or Action                                                       | Purpose                                                                                                    |
|---------|-------------------------------------------------------------------------|----------------------------------------------------------------------------------------------------|
| Step 9  | frequency seconds                                                       | (Optional) Sets the rate at which a specified IP SLAs HTTP operation repeats. The default and minimum frequency |
|         | Example:                                                                | value for an IP SLAs HTTP operation is 60 seconds.                                                              |
|         | Device(config-ip-sla-http)# frequency 90                                |                                                                                                    |
| Step 10 | history hours-of-statistics-kept hours                                  | (Optional) Sets the number of hours for which statistics are maintained for an IP SLAs operation.               |
|         | Example:                                                                |                                                                                                    |
|         | Device(config-ip-sla-http)# history<br>hours-of-statistics-kept 4       |                                                                                                    |
| Step 11 | http-raw-request                                                        | (Optional) Explicitly specifies the options for a GET request for an IP SLAs HTTP operation.                    |
|         | Example:                                                                |                                                                                                    |
|         | Device(config-ip-sla-http)# http-raw-request                            |                                                                                                    |
| Step 12 | history lives-kept lives                                                | (Optional) Sets the number of lives maintained in the history table for an IP SLAs operation.                   |
|         | Example:                                                                |                                                                                                    |
|         | Device(config-ip-sla-http)# history lives-kept 5                        |                                                                                                    |
| Step 13 | owner owner-id                                                          | (Optional) Configures the Simple Network Management Protocol (SNMP) owner of an IP SLAs operation.              |
|         | Example:                                                                |                                                                                                    |
|         | Device(config-ip-sla-http)# owner admin                                 |                                                                                                    |
| Step 14 | history statistics-distribution-interval milliseconds                   | (Optional) Sets the time interval for each statistics distribution kept for an IP SLAs operation.               |
|         | Example:                                                                |                                                                                                    |
|         | Device(config-ip-sla-http)# history statistics-distribution-interval 10 |                                                                                                    |
| Step 15 | tag text                                                                | (Optional) Creates a user-specified identifier for an IP SLAs operation.                                        |
|         | Example:                                                                |                                                                                                    |
|         | <pre>Device(config-ip-sla-http)# tag TelnetPollServer1</pre>            |                                                                                                    |
| Step 16 | threshold milliseconds                                                  | (Optional) Sets the upper threshold value for calculating network monitoring statistics created by an IP SLAs   |
|         | Example:                                                                | operation.                                                                                                    |
|         | Device(config-ip-sla-http)# threshold 10000                             |                                                                                                    |

|         | Command or Action                         | Purpose                                                                                               |
|---------|-------------------------------------------|----------------------------------------------------------------------------------------------------|
| Step 17 | timeout milliseconds                      | (Optional) Sets the amount of time an IP SLAs operation waits for a response from its request packet. |
|         | Example:                                  |                                                                                                    |
|         | Device(config-ip-sla-http)# timeout 10000 |                                                                                                    |
| Step 18 | tos number                                | (Optional) Defines a type of service (ToS) byte in the IP header of an IP SLAs operation.             |
|         | Example:                                  |                                                                                                    |
|         | Device(config-ip-sla-http)# tos 160       |                                                                                                    |
| Step 19 | end                                       | Exits to privileged EXEC mode.                                                                        |
|         | Example:                                  |                                                                                                    |
|         | Device(config-ip-sla-http)# end           |                                                                                                    |

# **Configuring an HTTP RAW Operation on the Source Device**

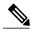

Note

This operation does not require an IP SLAs Responder on the destination device.

#### **SUMMARY STEPS**

- 1. enable
- 2. configure terminal
- **3. ip sla** *operation-number*
- **4.** http {get | raw} url [name-server ip-address] [version version-number] [source-ip {ip-address | hostname}] [source-port port-number] [cache {enable | disable}] [proxy proxy-url]
- 5. http-raw-request
- **6.** Enter the required HTTP 1.0 command syntax.
- 7. end

|        | Command or Action | Purpose                       |
|--------|-------------------|-------------------------------|
| Step 1 | enable            | Enables privileged EXEC mode. |

|        | Command or Action                                                                                                    | Purpose                                                                             |
|--------|----------------------------------------------------------------------------------------------------|-------------------------------------------------------------------------------------|
|        |                                                                                                    | Enter your password if prompted.                                                    |
|        | Example:                                                                                                    |                                                                                     |
|        | Device> enable                                                                                                    |                                                                                     |
| Step 2 | configure terminal                                                                                                    | Enters global configuration mode.                                                   |
|        | Example:                                                                                                    |                                                                                     |
|        | Device# configure terminal                                                                                                    |                                                                                     |
| Step 3 | ip sla operation-number                                                                                                    | Begins configuration for an IP SLAs operation and enters IP SLA configuration mode. |
|        | Example:                                                                                                    |                                                                                     |
|        | Device(config)# ip sla 10                                                                                                    |                                                                                     |
| Step 4 | http {get   raw} url [name-server ip-address] [version version-number] [source-ip {ip-address   hostname}] [source-port port-number] [cache {enable   disable}] [proxy proxy-url] | Defines an HTTP operation.                                                          |
|        | Example:                                                                                                    |                                                                                     |
|        | Device(config-ip-sla)# http raw http://198.133.219.25                                                                                                    |                                                                                     |
| Step 5 | http-raw-request                                                                                                    | Enters HTTP RAW configuration mode.                                                 |
|        | Example:                                                                                                    |                                                                                     |
|        | Device(config-ip-sla)# http-raw-request                                                                                                    |                                                                                     |
| Step 6 | Enter the required HTTP 1.0 command syntax.                                                                                                    | Specifies all the required HTTP 1.0 commands                                        |
|        | Example:                                                                                                    |                                                                                     |
|        | <pre>Device(config-ip-sla-http)# GET /en/US/hmpgs/index.html HTTP/1.0\r\n\r\n</pre>                                                                                               |                                                                                     |
| Step 7 | end                                                                                                    | Exits to privileged EXEC mode.                                                      |
|        | Example:                                                                                                    |                                                                                     |
|        | Device(config-ip-sla-http)# end                                                                                                    |                                                                                     |

## **Scheduling IP SLAs Operations**

#### **Before You Begin**

- All IP Service Level Agreements (SLAs) operations to be scheduled must be already configured.
- The frequency of all operations scheduled in a multioperation group must be the same.
- The list of one or more operation ID numbers to be added to a multioperation group must be limited to a maximum of 125 characters in length, including commas (,).

#### **SUMMARY STEPS**

- 1. enable
- 2. configure terminal
- **3.** Enter one of the following commands:
  - ip sla schedule operation-number [life {forever | seconds}] [start-time {[hh:mm:ss] [month day | day month] | pending | now | after hh:mm:ss}] [ageout seconds] [recurring]
  - ip sla group schedule group-operation-number operation-id-numbers {schedule-period schedule-period-range | schedule-together} [ageout seconds] [frequency group-operation-frequency] [life {forever | seconds}] [start-time {hh:mm [:ss] [month day | day month] | pending | now | after hh:mm [:ss]}]
- 4. end
- 5. show ip sla group schedule
- 6. show ip sla configuration

|        | Command or Action                                                                                               | Purpose                                                                                                    |
|--------|----------------------------------------------------------------------------------------------------|----------------------------------------------------------------------------------------------------|
| Step 1 | enable                                                                                                    | Enables privileged EXEC mode.                                                                                                    |
|        | Example:                                                                                                    | • Enter your password if prompted.                                                                                                    |
|        | Device> enable                                                                                                  |                                                                                                    |
| Step 2 | configure terminal                                                                                              | Enters global configuration mode.                                                                                                    |
|        | Example:                                                                                                    |                                                                                                    |
|        | Device# configure terminal                                                                                      |                                                                                                    |
| Step 3 | Enter one of the following commands:  • ip sla schedule operation-number [life {forever   seconds}]             | Configures the scheduling parameters for<br>an individual IP SLAs operation.                                                               |
|        | [start-time {[hh:mm:ss] [month day   day month]   pending   now   after hh:mm:ss}] [ageout seconds] [recurring] | <ul> <li>Specifies an IP SLAs operation group<br/>number and the range of operation numbers<br/>for a multioperation scheduler.</li> </ul> |

|        | Command or Action                                                                                                    | Purpose                                                              |
|--------|----------------------------------------------------------------------------------------------------|----------------------------------------------------------------------|
|        | • ip sla group schedule group-operation-number operation-id-numbers {schedule-period schedule-period-range   schedule-together} [ageout seconds] [frequency group-operation-frequency] [life {forever   seconds}] [start-time {hh:mm [:ss] [month day   day month]   pending   now   after hh:mm [:ss]}] |                                                                      |
|        | Example:                                                                                                    |                                                                      |
|        | Device(config)# ip sla schedule 10 life forever start-time now                                                                                                    |                                                                      |
|        | Device(config)# ip sla group schedule 1 3,4,6-9 life forever start-time now                                                                                                    |                                                                      |
| Step 4 | end                                                                                                    | Exits global configuration mode and returns to privileged EXEC mode. |
|        | Example:                                                                                                    |                                                                      |
|        | Device(config)# end                                                                                                    |                                                                      |
| Step 5 | show ip sla group schedule                                                                                                    | (Optional) Displays IP SLAs group schedule details.                  |
|        | Example:                                                                                                    |                                                                      |
|        | Device# show ip sla group schedule                                                                                                    |                                                                      |
| Step 6 | show ip sla configuration                                                                                                    | (Optional) Displays IP SLAs configuration details.                   |
|        | Example:                                                                                                    |                                                                      |
|        | Device# show ip sla configuration                                                                                                    |                                                                      |

### **Troubleshooting Tips**

- If the IP Service Level Agreements (SLAs) operation is not running and not generating statistics, add the **verify-data** command to the configuration (while configuring in IP SLA configuration mode) to enable data verification. When data verification is enabled, each operation response is checked for corruption. Use the **verify-data** command with caution during normal operations because it generates unnecessary overhead.
- Use the **debug ip sla trace** and **debug ip sla error** commands to help troubleshoot issues with an IP SLAs operation.

#### What to Do Next

To add proactive threshold conditions and reactive triggering for generating traps (or for starting another operation) to an IP Service Level Agreements (SLAs) operation, see the "Configuring Proactive Threshold Monitoring" section.

# **Configuration Examples for IP SLAs HTTP Operations**

## **Example Configuring an HTTP GET Operation**

The following example show how to create and configure operation number 8 as an HTTP GET operation. The destination URL IP address represents the www.cisco.com website. The following figure depicts the HTTP GET operation.

Figure 1: HTTP Operation

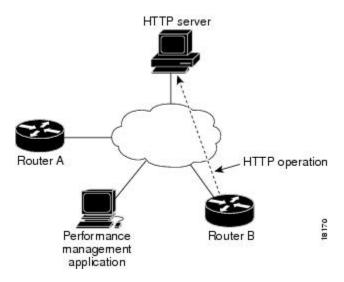

#### **Device B Configuration**

```
ip sla 8
  http get url http://198.133.219.25
!
ip sla schedule 8 start-time now
```

## **Example Configuring an HTTP RAW Operation**

The following example shows how to configure an HTTP RAW operation. To use the RAW commands, enter HTTP RAW configuration mode by using the **http-raw-request** command in IP SLA configuration mode. The IP SLA HTTP RAW configuration mode is indicated by the (config-ip-sla-http) router prompt.

ip sla 8

```
http raw url http://198.133.219.25
http-raw-request
GET /en/US/hmpgs/index.html HTTP/1.0\r\n
\r\n
end
ip sla schedule 8 life forever start-time now
```

# **Example Configuring an HTTP RAW Operation Through a Proxy Server**

The following example shows how to configure an HTTP RAW operation through a proxy server. The proxy server is www.proxy.cisco.com and the HTTP server is www.yahoo.com.

```
ip sla 8
http raw url http://www.proxy.cisco.com
http-raw-request
GET http://www.yahoo.com HTTP/1.0\r\n
\r\n
end
ip sla schedule 8 life forever start-time now
```

## **Example Configuring an HTTP RAW Operation with Authentication**

The following example shows how to configure an HTTP RAW operation with authentication.

```
ip sla 8
http raw url http://site-test.cisco.com
http-raw-request
GET /lab/index.html HTTP/1.0\r\n
Authorization: Basic btNpdGT4biNvoZe=\r\n
\r\n
end
ip sla schedule 8 life forever start-time now
```

## **Additional References**

#### **Related Documents**

| Related Topic                          | Document Title                                                                                                   |
|----------------------------------------|----------------------------------------------------------------------------------------------------|
| Cisco IOS commands                     | Cisco IOS Master Commands List, All Releases                                                                     |
| Cisco IOS IP SLAs commands             | Cisco IOS IP SLAs Command Reference, All<br>Releases                                                             |
| Cisco IOS IP SLAs: general information | "Cisco IOS IP SLAs Overview" module of the Cisco IOS IP SLAs Configuration Guide.                                |
| Multioperation scheduling for IP SLAs  | "Configuring Multioperation Scheduling of IP SLAs Operations" module of the Cisco IOS P SLAs Configuration Guide |

| Related Topic                              | Document Title                                                                                                    |
|--------------------------------------------|----------------------------------------------------------------------------------------------------|
| Proactive threshold monitoring for IP SLAs | "Configuring Proactive Threshold Monitoring of IP<br>SLAs Operations" module of the Cisco IOS IP SLAs<br>Configuration Guide |

#### **MIBs**

| MIBs             | MIBs Link                                                                                                    |  |
|------------------|----------------------------------------------------------------------------------------------------|--|
| CISCO-RTTMON-MIB | To locate and download MIBs for selected platforms, Cisco IOS releases, and feature sets, use Cisco MIB Locator found at the following URL: http://www.cisco.com/go/mibs |  |

#### **Technical Assistance**

| Description                                                                                                    | Link                                              |
|----------------------------------------------------------------------------------------------------|---------------------------------------------------|
| The Cisco Support and Documentation website provides online resources to download documentation, software, and tools. Use these resources to install and configure the software and to troubleshoot and resolve technical issues with Cisco products and technologies. Access to most tools on the Cisco Support and Documentation website requires a Cisco.com user ID and password. | http://www.cisco.com/cisco/web/support/index.html |

# **Feature Information for IP SLAs - HTTP Operations**

The following table provides release information about the feature or features described in this module. This table lists only the software release that introduced support for a given feature in a given software release train. Unless noted otherwise, subsequent releases of that software release train also support that feature.

Use Cisco Feature Navigator to find information about platform support and Cisco software image support. To access Cisco Feature Navigator, go to <a href="https://www.cisco.com/go/cfn">www.cisco.com/go/cfn</a>. An account on Cisco.com is not required.

**Table 1: Feature Information for IP SLAs HTTP Operations** 

| Feature Name           | Releases                   | Feature Information                                                                                                    |
|------------------------|----------------------------|----------------------------------------------------------------------------------------------------|
| IP SLAs HTTP Operation | Cisco IOS XE Release 3.2SE | The Cisco IOS IP SLAs Hypertext<br>Transfer Protocol (HTTP)<br>operation allows you to measure<br>the network response time between<br>a Cisco device and an HTTP server<br>to retrieve a web page. |